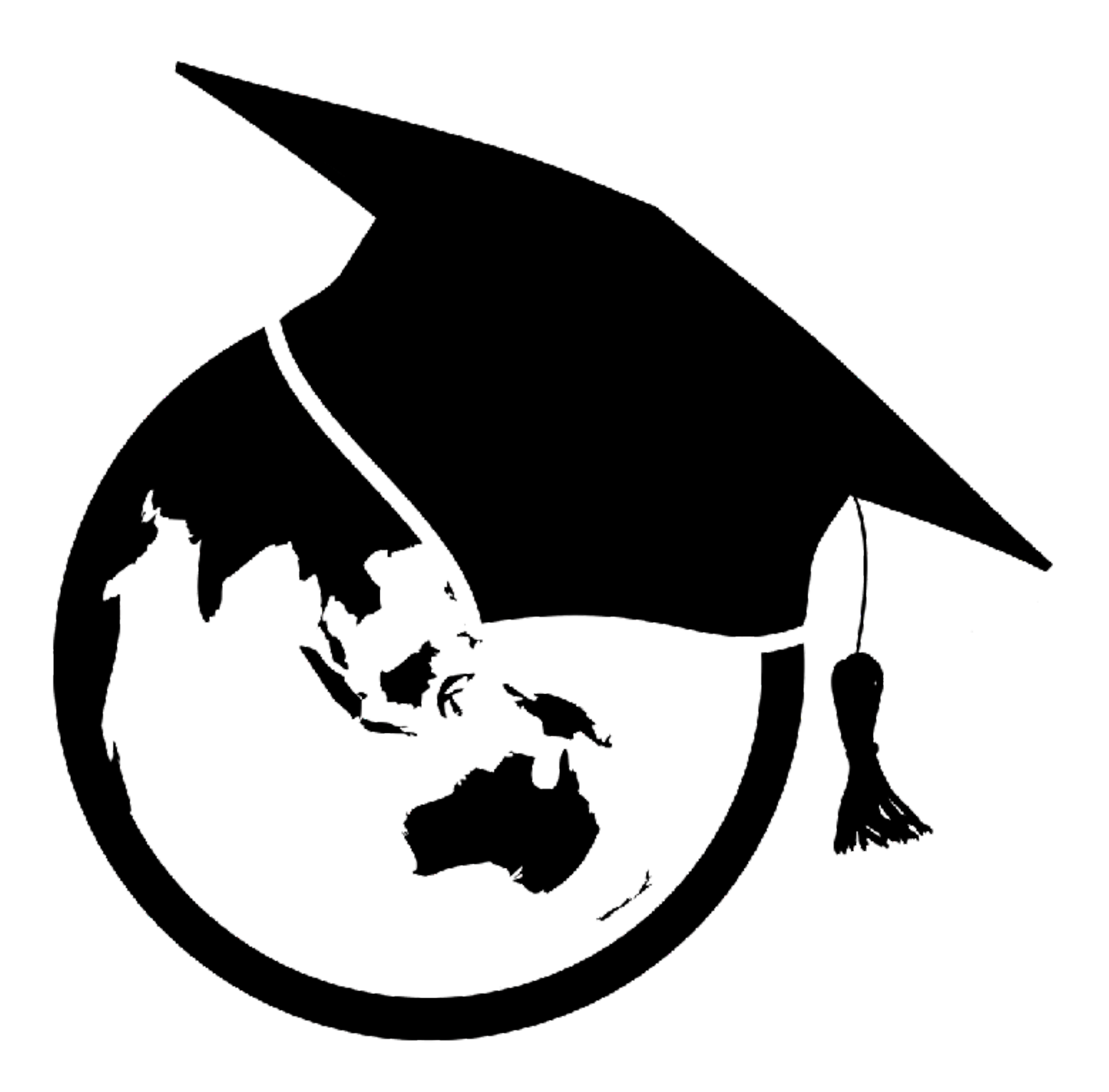

**@kshuntley** #iMoot17 #26Tips @kshuntley

### 26 Tips to Make You a Better Moodler

Kenneth Scott Huntley Pukunui Technology learn.pukunui.com

iMoot 2017

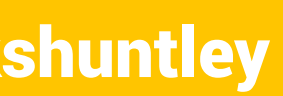

### Hello, I'm Scott

• There is absolutely no time for a proper introduction. • 45 minutes / 26 tips means 103 seconds per tip.

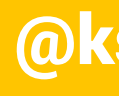

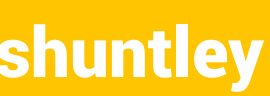

- -
	- I gotta talk fast
- I'm Scott.
	- That's all you need to know.

## Why 26 Tips?

- I run **Fortnightly Tips** at [learn.pukunui.com.](http://learn.pukunui.com) • A free webinar every fortnight showing you a little
	- Moodle tip or trick.
- This presentation is actually a co-presentation with Fortnightly Tips.
	- This week's fortnightly tip is **Live@iMoot**
- 26 tips is a years' worth of "Fortnightly" homework.

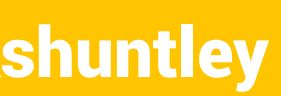

## Tip 1: Make a backup

- Immediately after watching these tips, go make a backup
	- Specifically of your Moodle courses, but let's be honest, when was the last time you backed up everything?
	- World Backup Day March 31. Put it in your calendar. Now. Right now.
	- Set it to repeat every 6 months at least.
- Backup your Moodle courses.
	- Teachers can do this. Take the responsibility for doing your backup. Assume your Moodle Admin won't.
	- Admins can do this. Assume your Teachers won't.

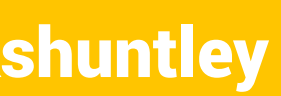

### Tip 2: Register your Moodle

• You'll receive email when there are new versions and

• It'll make your life easier when installing plugins too.

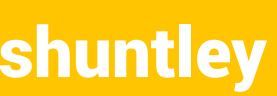

- 
- important security upgrades.
- 
- Don't register a dev site (i.e. a sandbox site)

#### • [https://docs.moodle.org/33/en/Site\\_registration](https://docs.moodle.org/33/en/Site_registration)

#### Tip 3: Follow the Moodle YouTube account

- <u><https://www.youtube.com/user/moodlehq></u>
- Great new feature videos for new versions.
- They also release videos of selected presentations from MoodleMoots run by Moodle HQ
	- [Check out this awesome guy's presentation!](https://youtu.be/bL6kNnmhyzw?list=PLxcO_MFWQBDcAslOMSRn7WsBM6MvzGtej)
- There's some other great Moodle flavoured YouTube channels
	- Check out [HRDNZ](https://www.youtube.com/channel/UCNxtEMhGRzSw8_NKb0t-2Sw) for some MoodleBites!
	- Pukunui has the [iMoot archives](https://youtu.be/-RE-hH6t0VY?list=PLVSI42cf1Hzf_3hWM5cvUnbni3k-SP41o) on YouTube.

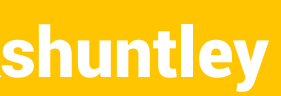

## Tip 4: Switch your format

- I see many people stuck in a Weekly Format.
	- Don't be afraid to change your format.
	- I find Topics Format works better for the courses I build.
- There are many (many!) [course format plugins](https://moodle.org/plugins/browse.php?list=category&id=19).
	- My favourites include [Grid](https://moodle.org/plugins/format_grid) and [Onetopic.](https://moodle.org/plugins/format_onetopic)
- Hey, is there an iMoot presentation on this?
	- [Horses \(course topics\) for courses](https://2017.imoot.org/course/view.php?id=63) by Dom!

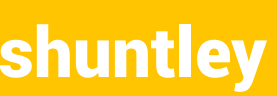

#### Tip 5: Learn to use the question bank

- The [question bank](https://docs.moodle.org/33/en/Question_bank) is so incredibly useful, I can't believe it when I find someone who doesn't know about it!
- Build a huge bank of questions.
- Build a quiz that draws n random questions from the question bank.
	- Students get random & different questions in their quiz.
- Use the categories in the Question Bank
	- You can draw n random questions from category X.
		- Great for my ASQA compliance draw 3 random questions from a category that covers unit ICTWEB401, Element 1
	- Categories can go across the course, category, and site level
		- Standardise your questions!

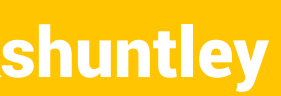

#### Tip 6: Learn how to use the gradebook

- Can you believe I used to never use the [gradebook?](https://docs.moodle.org/33/en/Grader_report)
- Extremely powerful.
	- Students can see feedback for how they're doing in the course.
	- You can categorise your grade items.
	- You can select the best 4 out of 5 quizzes.
- Super powerful!

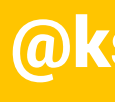

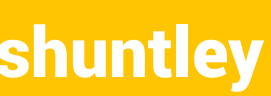

## Tip 7: Learn about badges

- Badges are fun ways to engage your learners.
	- Think of girl guide or boy scout badges.
	- Can be given for completing activities or courses, or manually issued.
	- Can set an expiry date
		- Student of the Week that expires after 7 days.
- Incredibly easy to set up a [badge in Moodle.](https://docs.moodle.org/33/en/Badges)
	- Want a badge? You might already have one!
- [makebadg.es](http://makebadg.es) is a great site for creating a badge for the graphicdesignically impaired.
- Take badges across sites using Mozilla Backpack.

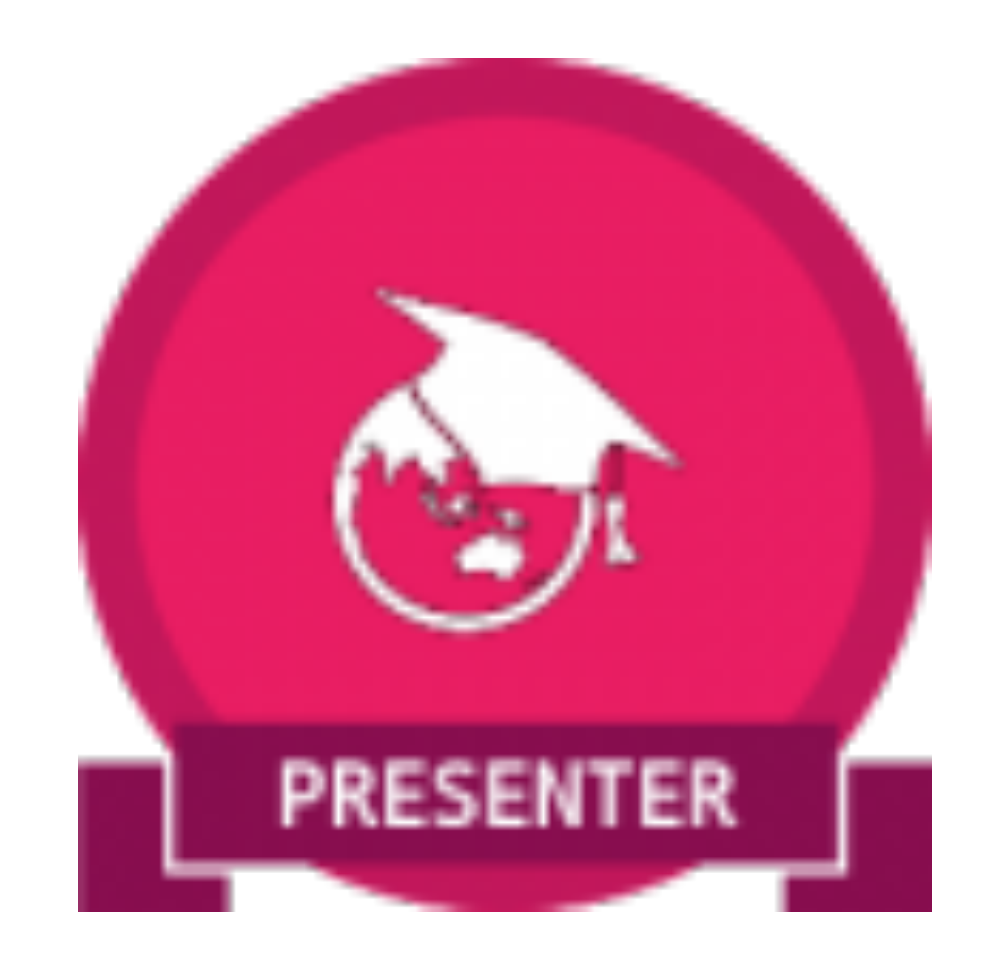

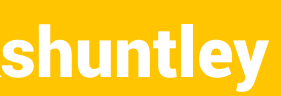

#### Tip 8: Turn on completion tracking

- Completion tracking is so helpful.
	- Edit Settings > Completion tracking > Enable completion tracking
- You can set conditions which indicate when an activity has been completed by the student.
- It's worth it for the Completion Report alone.
	- At a glance see if students have completed activities!
- There's a Fortnightly Tip [on this topic!](http://learn.pukunui.com/course/view.php?id=6)

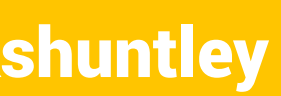

#### Tip 9: Learn how to use Restrict Access creatively

- Restrict Access is awesome.
- Restrict a student's ability to interact with an Activity or Resource or hide it away entirely!
- Based on Date, Group, Grade, User Profile information, or Activity Completion or a combination of all of these.
	- Display a midterm break message only during midterm break.
	- Display a tab only to users with emails ending in @pukunui.com
	- Delivery Topic 2 only when the Quiz for Topic 1 is complete.
- Some [fantastic plugins](https://moodle.org/plugins/browse.php?list=category&id=57) extend this even more!
- There's a Fortnightly Tip [on this topic!](http://learn.pukunui.com/course/view.php?id=6)

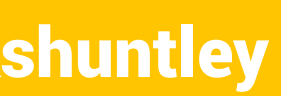

#### Tip 10: Learn to love those things you hate

- I hate the Database activity.
- Hard to use, time consuming. Why would anyone ever want to use this?
- BREAK OUT OF YOUR SHELL!
- Challenge yourself!
- Stop using only the Activities and Resources you love, try using one you hate this week.

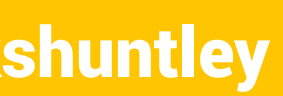

## Tip 11: Kill your darlings

- When film makers are editing their movies they occasionally have to kill their darlings.
	- Scenes that they love but do not fit the flow of the film.
- This can be applied to your Moodle course.
	- Is there something you love, something that is well crafted, but does not fit the flow of the course?
	- You know you have material like this.
	- You need the courage to kill it.
- You know what, this is probably true of many aspects of your life.
	- Just saying.
- 
- 

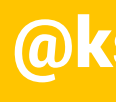

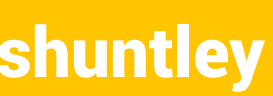

### Tip 12: Make a template course

- Make a template category on your Moodle.
- Build the perfect course in here.
	- Add all those cool bells and whistles.
		- The Activity Completions and Conditional Topics.
		- The beautiful teacher intro sections like the one I build using Bootstrap in my other presentation.
	- Do A/B testing with your team.
	- Backup and restore from this template course when building a new one.
		- Or just import the pieces you need!

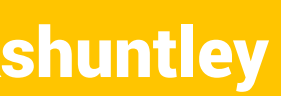

#### Tip 13: Did you know you can Import Groups?

I was out on a consult and the client had a need to use the same groups across multiple courses. Cohorts wouldn't suit their needs for reasons I won't go into here.

Client: *"We just made a backup that included only the groups, and then we restore this into the target courses. Are we doing it right?"* 

Scott: "That's brilliant!"

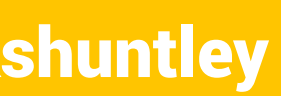

### Tip 14: Be cool about copyright

- I need a photo of Sydney. I'll just do a Google Images search and use whatever comes up, right?
- NOOOOOOOOO!
- You can't just grab whatever photos you find off the Internet.
	- You could buy some stock images if you have the dough.
	- Look into [Creative Commons.](http://creativecommons.org.au/)
	- Don't just take, consider putting your material back into the Creative Commons!
- Not just pictures!
	- Has anyone ever played "wait music" in their BBB/Connect session while waiting for students? Hmmm???

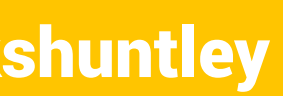

## Tip 15: Get a dev Moodle

- Dev Moodle = Development Moodle
- You do not want to try weird things on your live "Production Moodle"
	- I always break things.
	- Destroying student data is usually a bad thing.
- Set up another server
	- AWS micro instance.
	- Local instance (available from [Moodle Downloads](https://download.moodle.org/releases/latest/) page) • At the very least, build a Sandpit category that students don't have
	- access to.

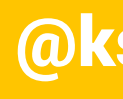

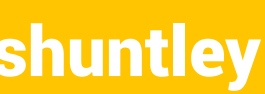

### Tip 16: Try to break your dev Moodle

- Hey, if you have a Dev Moodle, go nuts!
- Install weird plugins, see if they work.
- Try a crazy theme, flick all the switches and twist all the dials.
- Use this for your A/B testing.
- Use this to try adding HTML/CSS/Bootstrap/JavaScript
	- OMG, can a teacher include JavaScript in a label?
	- Let's find out!!
- Go nuts. Break your Dev Moodle.

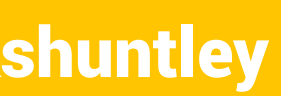

#### Tip 17: Learn a little HTML, CSS and Bootstrap

- If you really want your course to look sweet, you're going to need to get your hands dirty.
- HTML and CSS are the languages of the web.
	- Wherever there's an ATTO editor in Moodle, you can edit the HTML code.
- Bootstrap is a great way to add design elements to your course with the minimum work.
	- Many themes include Bootstrap Boost, Essential are examples.
	- Let Bootstrap inspire you!
	- [Is there an iMoot presentation on this?](https://2017.imoot.org/course/view.php?id=34)

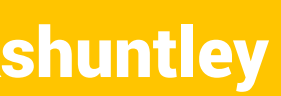

## Tip 18: Try some plugins

- *• The M in Moodle is for Modular!*
- Trying [new plugins](https://moodle.org/plugins/) is a great use for your Dev Moodle.
	- Themes, Course Formats, Question Types, Activity Restrictions, Assignment Submission Methods, the list goes on and on.
- There's a great iMoot presentation on this: The Top 50 Moodle [Plugins](https://2017.imoot.org/course/view.php?id=38) by Stuart
- Why try on your Dev and not Production?
	- Well... sometimes things go wrong.
	- Bad thing to happen 2 hours before a major exam.

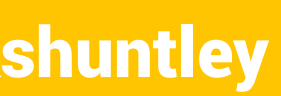

## Tip 19: Sign up for a MOOC

• An online course **you** can join and learn something cool!

- What's a MOOC?
	- Multiple Open Online Course
	-
- Moodle's MOOC site: <https://learn.moodle.net/>
- A Free Moodle Mobile MOOC? <http://mobile.moodlebites.com/>
	- Just started-ish (May 1st)
- open!

• There are lots of awesome MOOCs out there, keep your eyes

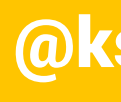

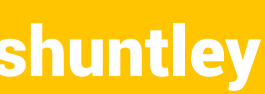

### Tip 20: Listen to a Moodle podcast

Are you a podcast listener?

*I am a huge podcast listener. Daily I'm listening to my Canadian news podcasts, and lots of fun ones too. But did you know there's a Moodle podcast?* 

[The Free Moodle Podcast by HRDNZ](https://itunes.apple.com/au/podcast/the-free-moodle-podcast/id666537588?mt=2) (monthly)

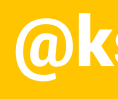

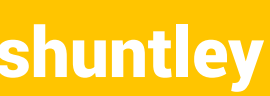

## Tip 21: Join the MUA

- Why not join the [Moodle Users Association](https://moodleassociation.org/about/)?
- Not-for-Profit organisation which helps support Moodle.
	- Members can put forward project proposals for new additions to Moodle.
	- Members have a vote to which project to pursue that cycle.
	- A great way to get involved and support the development of Moodle.
- \$110 yearly.

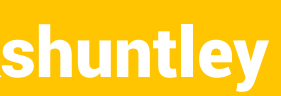

### Tip 22: Go to a Moot or a meetup

- Hey, you're here! Congrats!
- iMoot is awesome, but why not also attend a real life Moot or Meetup?
	- The [Moodle Calendar](https://moodle.org/calendar/view.php) has upcoming Moots.
	- I've personally been to Australian, New Zealand and Japanese Moots. And I love it! So many other moodlers to meet and share with!
- Maybe there's a Moodle [Meetup](https://www.meetup.com/) group near you

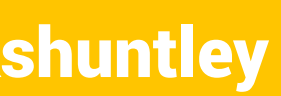

### Tip 23: Socialise at a moot

- Your Moot experience will suck if you hide in the corner.
- Be brave, and go meet people.
	- Introduce yourself to a speaker you enjoyed in the hallway track.
	- Talk to the people sitting near you in the conference hall during the breaks.
	- Attend the social events.
- Get a Twitter account and tweet on the hashtag.
	- I cannot stress this enough this is how you'll make new friends
- Hang out in **Oranges Cafe** and tweet on **#iMoot17**.

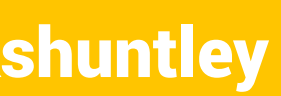

#### Tip 24: Go to a non-Moodle conference or meetup

- To be a better Moodle, you need to push yourself beyond Moodle.
	- Don't get trapped in a bubble. Find inspiration elsewhere.
	- There are plenty of other education conferences.
		- ASCILITE, EduTech, FLANZ, NCVER
	- There are plenty of other tech conferences.
		- WordCamp, LinuxConf, DrupalCon, BuzzConf
	- Tap into deeper inspiration. Find the non-Moodle things here, and bring them back to our community.

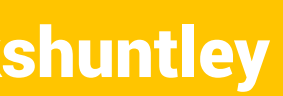

## Tip 25: Present at a moot

- Everyone has a story to share.
- Share your story.
	- Be brave, submit a proposal.

#### **• I expect and demand you answer the call for proposals for the next iMoot.**

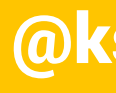

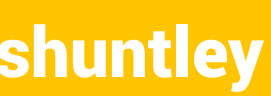

#### Tip 26: Join me at Fortnightly Tips

Pukunui's Fortnightly Tips webinar offers you chance to learn tricks of the trade about how to use the Moodle™ LMS like a pro. Find out about time saving tricks or features you didn't know Moodle had in a short 15 minute online video conference.

[learn.pukunui.com](http://learn.pukunui.com)

June 2's Topic: Using Big Blue Button

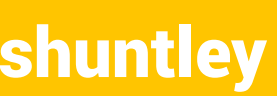

# Thank You! Questions?

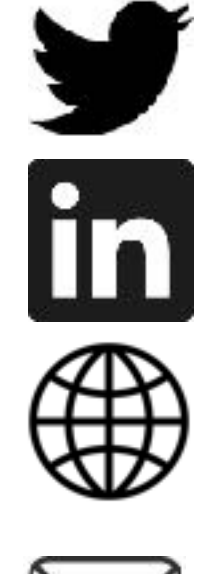

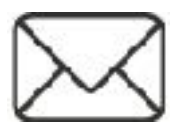

**@kshuntley** #iMoot17 #26Tips @kshuntley

- 
- Continue the conversation:
	- @kshuntley
	- www.linkedin.com/in/kshuntley/
	- www.scott.technology
	- scott@pukunui.com

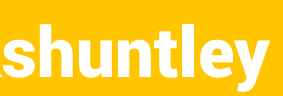